# Oracle® Communications Network Charging and Control

Open Services Development User's and Technical Guide Release 12.0.0

December 2017

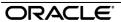

# Copyright

Copyright © 2017, Oracle and/or its affiliates. All rights reserved.

This software and related documentation are provided under a license agreement containing restrictions on use and disclosure and are protected by intellectual property laws. Except as expressly permitted in your license agreement or allowed by law, you may not use, copy, reproduce, translate, broadcast, modify, license, transmit, distribute, exhibit, perform, publish, or display any part, in any form, or by any means. Reverse engineering, disassembly, or decompilation of this software, unless required by law for interoperability, is prohibited.

The information contained herein is subject to change without notice and is not warranted to be errorfree. If you find any errors, please report them to us in writing.

If this is software or related documentation that is delivered to the U.S. Government or anyone licensing it on behalf of the U.S. Government, then the following notice is applicable:

U.S. GOVERNMENT END USERS: Oracle programs, including any operating system, integrated software, any programs installed on the hardware, and/or documentation, delivered to U.S. Government end users are "commercial computer software" pursuant to the applicable Federal Acquisition Regulation and agency-specific supplemental regulations. As such, use, duplication, disclosure, modification, and adaptation of the programs, including any operating system, integrated software, any programs installed on the hardware, and/or documentation, shall be subject to license terms and license restrictions applicable to the programs. No other rights are granted to the U.S. Government.

This software or hardware is developed for general use in a variety of information management applications. It is not developed or intended for use in any inherently dangerous applications, including applications that may create a risk of personal injury. If you use this software or hardware in dangerous applications, then you shall be responsible to take all appropriate fail-safe, backup, redundancy, and other measures to ensure its safe use. Oracle Corporation and its affiliates disclaim any liability for any damages caused by use of this software or hardware in dangerous applications.

Oracle and Java are registered trademarks of Oracle and/or its affiliates. Other names may be trademarks of their respective owners.

Intel and Intel Xeon are trademarks or registered trademarks of Intel Corporation. All SPARC trademarks are used under license and are trademarks or registered trademarks of SPARC International, Inc. AMD, Opteron, the AMD logo, and the AMD Opteron logo are trademarks or registered trademarks of Advanced Micro Devices. UNIX is a registered trademark of The Open Group.

This software or hardware and documentation may provide access to or information about content, products, and services from third parties. Oracle Corporation and its affiliates are not responsible for and expressly disclaim all warranties of any kind with respect to third-party content, products, and services unless otherwise set forth in an applicable agreement between you and Oracle. Oracle Corporation and its affiliates will not be responsible for any loss, costs, or damages incurred due to your access to or use of third-party content, products, or services, except as set forth in an applicable agreement between you and Oracle.

# **Contents**

| About This Document  Document Conventions       |    |
|-------------------------------------------------|----|
| Chapter 1                                       |    |
| System Overview                                 | 4  |
|                                                 |    |
| Overview What is Open Services Development?     |    |
| Typical OSD Configuration Scenario              |    |
| Service Handlers                                |    |
| Chapter 2                                       |    |
| Getting Started                                 | 13 |
| Overview                                        | 13 |
| Signing on to Open Services Development         | 13 |
| Chapter 3                                       |    |
| <b>Using Open Services Development Screens.</b> | 15 |
| Overview                                        | 15 |
| Find Screens                                    |    |
| Service Providers                               |    |
| Operation Sets Operations                       |    |
| Client ASPs                                     |    |
| Notification Gateway User                       |    |
| Chapter 4                                       |    |
| Configuration                                   | 29 |
| Overview                                        | 29 |
| eserv.config Configuration                      |    |
| acs.conf configuration                          | 42 |
| SLEE.config Configuration                       |    |
| sms.jnlp Configuration                          | 42 |
| Chapter 5                                       |    |
| Background Processes                            | 45 |
| Overview                                        | 45 |
| osdInterface                                    |    |
| WSDL Generating Plug-in                         |    |
| WSDL Regenerator                                |    |
| Statistics Logged Reports                       |    |
| Chapter 6                                       |    |
| Troubleshooting                                 | 53 |
|                                                 |    |
| Overview                                        | 53 |

| Common Troubleshooting Procedures | 53 |
|-----------------------------------|----|
| Chapter 7                         |    |
| About Installation and Removal    | 57 |
| Overview                          |    |
| Installation and Removal Overview |    |
| Post Install Replication          | 58 |
| Glossary of Terms                 | 59 |
| Index                             | 65 |

# **About This Document**

## Scope

The scope of this document includes all functionality a user must know in order to effectively operate the Open Services Development application. It does not include detailed design of the service.

#### **Audience**

This guide is written primarily for Open Services Development (OSD) administrators. However, the overview sections of the document are useful to anyone requiring an introduction.

### **Prerequisites**

A solid understanding of UNIX and a familiarity with IN concepts are an essential prerequisite for safely using the information contained in this technical guide. Attempting to install, remove, configure or otherwise alter the described system without the appropriate background skills, could cause damage to the system; including temporary or permanent incorrect operation, loss of service, and may render your system beyond recovery.

Although it is not a prerequisite to using this guide, familiarity with the target platform would be an advantage.

This manual describes system tasks that should only be carried out by suitably trained operators.

#### **Related Documents**

The following documents are related to this document:

- Advanced Control Services Technical Guide
- Control Plan Editor User's Guide
- Notification Gateway Technical Guide

# **Document Conventions**

# **Typographical Conventions**

The following terms and typographical conventions are used in the Oracle Communications Network Charging and Control (NCC) documentation.

| Formatting Convention       | Type of Information                                                                          |
|-----------------------------|----------------------------------------------------------------------------------------------|
| Special Bold                | Items you must select, such as names of tabs.                                                |
|                             | Names of database tables and fields.                                                         |
| Italics                     | Name of a document, chapter, topic or other publication.                                     |
|                             | Emphasis within text.                                                                        |
| Button                      | The name of a button to click or a key to press.                                             |
|                             | <b>Example:</b> To close the window, either click <b>Close</b> , or press <b>Esc</b> .       |
| Key+Key                     | Key combinations for which the user must press and hold down one key and then press another. |
|                             | Example: Ctrl+P or Alt+F4.                                                                   |
| Monospace                   | Examples of code or standard output.                                                         |
| Monospace Bold              | Text that you must enter.                                                                    |
| variable                    | Used to indicate variables or text that should be replaced with an actual value.             |
| menu option > menu option > | Used to indicate the cascading menu option to be selected.                                   |
|                             | Example: Operator Functions > Report Functions                                               |
| hypertext link              | Used to indicate a hypertext link.                                                           |

Specialized terms and acronyms are defined in the glossary at the end of this guide.

# **System Overview**

# Overview

#### Introduction

This chapter provides a high-level overview of the application. It explains the basic functionality of the system and lists the main components.

It is not intended to advise on any specific Oracle Communications Network Charging and Control (NCC) network or service implications of the product.

### In this Chapter

| This chapter contains the following topics. |     |
|---------------------------------------------|-----|
| What is Open Services Development?          | . 1 |
| Typical OSD Configuration Scenario          |     |
| Service Handlers                            | 11  |

# What is Open Services Development?

### Introduction

Open Services Development (OSD) enables third parties to submit Web Services Description Language (WSDL) files that invoke control plans.

### **About the Notification Gateway**

The NCC Notification Gateway (NGW) receives notifications from Oracle Communications Billing and Revenue Management (BRM Elastic Charging Engine (ECE) and transforms those notifications, via the OSD osdInterface, into messages that NCC can pass to subscribers.

See Notification Gateway Technical Guide for more information about NGW.

#### **Architecture**

This diagram shows the OSD architecture within a Oracle Communications Network Charging and Control environment.

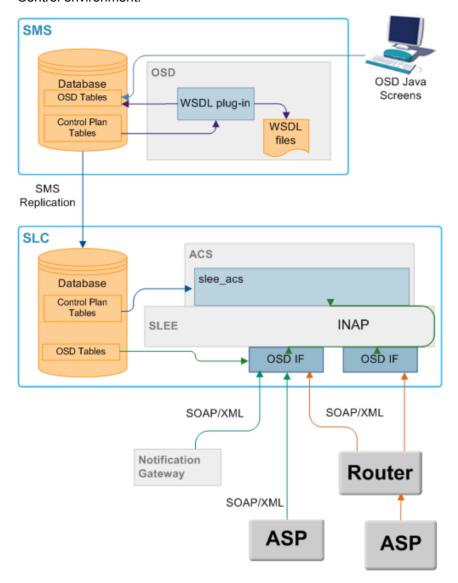

# **Typical OSD Configuration Scenario**

### Introduction

This example is intended to show the nature of completing an OSD configuration, rather than an exact configuration.

# **OSD** configuration process

Configuration for OSD is an iterative process of:

- 1 Complete Service Provider tab.
- 2 Complete Operation Sets tab.
- 3 Complete Operation tab.

<sup>2</sup> Open Services Development User's and Technical Guide

- 4 Complete Client ASP tab.
- If you will be using Notification Gateway to send notifications to subscribers from a third party, set the Notification Gateway username and password.
- Create control plan for each operation.
- Compile control plans.
- Review WSDL through Operation screen (for each control plan).
- **9** Review WSDL through Operation Sets screen for the service supplier.

## **Example scenario**

This scenario uses a control plan that copies data from the incoming Simple Object Access Protocol (SOAP) request to the outgoing SOAP result (this is not very useful but is a good illustration of how the software works).

- This copies from a short integer tag called ShortLO profile field in the incoming session data, which is mapped from the SOAP request, to a tag called ShortOPLO in the outgoing session data, which is mapped to the SOAP result.
- The incoming data is the number 12 in this scenario, see *Incoming SOAP message* (on page 11).
- The data is copied to ShortOPLO and the response returned through an out-going SOAP message. To achieve this:
- The OSD screens are configured as shown. 1
- The control plan is created and compiled.
- The generated WSDL is given to the third party. 3
- The third party uses the WSDL by adding the relevant data, and sending the SOAP message to the OSD interface.
- The OSD interface recognizes what control plan to invoke, see Incoming SOAP message (on page 11)).
- The control plan copies the number and responds to the OSD interface.
- The OSD interface returns a SOAP message to the third party, see Outgoing SOAP message (on page 11)).

### Service Providers tab

Here is the Service Providers tab, configured for the scenario.

#### Notes:

- The UAS port and address configured below must match the VWS eserv.config file triggering section address and port information.
- The InterfaceName must match the configured OSD interface running on the SLC SLEE.

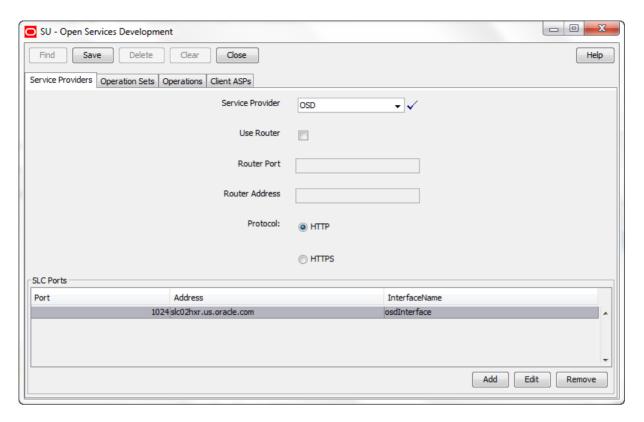

# **Operation Sets tab**

Here is the Operation Sets tab, configured for the scenario.

Note: The service to invoke is the capability that will be triggered on the SLC SLEE. For example, if the CCS service loader is used, this field will specify the CCS capability that will be triggered.

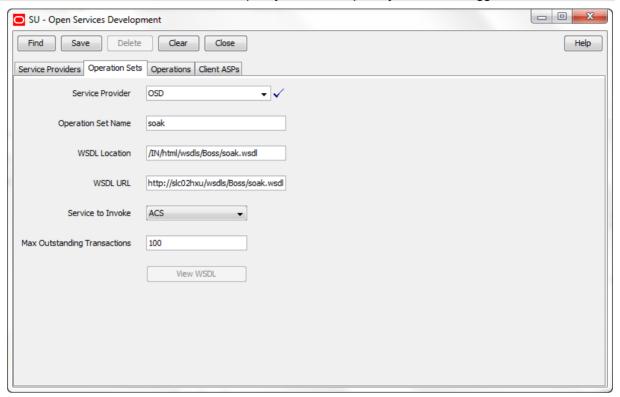

# **Operations tab**

Here is the **Operations** tab, configured for the scenario.

**Note:** The control plan name is populated automatically when this operation is selected for WSDL generation during control plan compilation. The operation should only be enabled after a control plan WSDL has been generated.

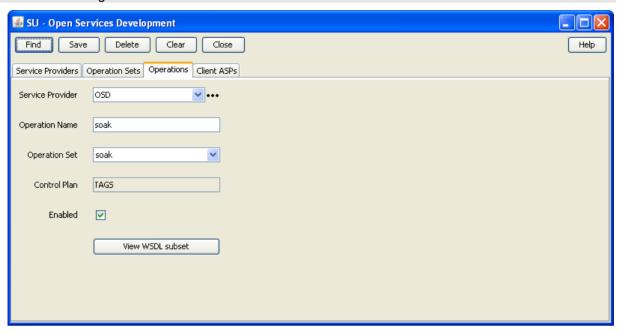

### Client ASPs tab

Here is the Client ASPs tab, configured for the scenario.

#### Notes:

- The client ASP name and IP address are the details of the VWS.
- The user name and password information configured must match the triggering operations overrides section of the eserv.config file on the VWS.

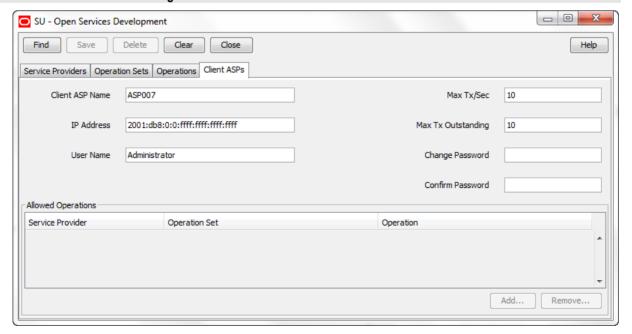

# **Control Plan**

Here is the control plan for the scenario.

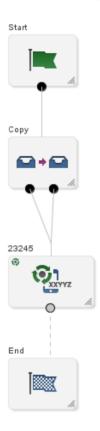

Important: An OSD control plan must contain an Unconditional Terminate or Unconditional Terminate to Pending feature node.

## **Copy Node Configuration**

Here is the Copy node configuration detail for this scenario.

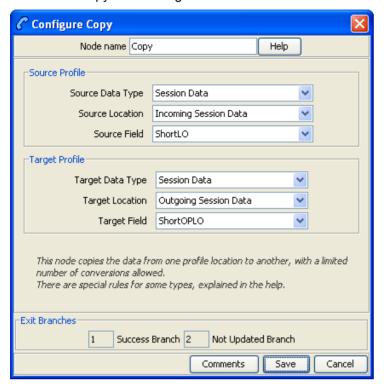

# Control plan compilation

When the control plan is compiled, parameters are inserted into the WSDL using the OSD and Copy feature node configuration screens to provide the parameter names:

- "CC\_Service\_Number" is the number to trigger the control plan which we configured in the ACS Numbers screen
- "ShortLO" is the input which we have to provide in the SOAP message
- "ShortOPLO" is the output which we have to provide in the SOAP message
- "errorCode" is for error messages, so if the functionality is not correct or we have wrong SOAP message the error code will come out in outgoing SOAP messages

The resultant operation segment is generated in three parts:

- soakRequestType
- soakResultType
- soakFaultType

```
<xs:sequence>
    <xs:element name="errorCode" type="xs:int"/>
  </xs:sequence>
</xs:complexType>
```

### **Operation WSDL**

This is the operation generated WSDL code from the control plan compilation.

```
<types>
    <xs:element name="soakRequest" type="soakRequestType"/>
    <xs:element name="soakResult" type="soakResultType"/>
    <xs:element name="soakFault" type="soakFaultType"/>
    <xs:complexType name="soakRequestType">
      <xs:sequence>
        <xs:element name="CC Service Number"</pre>
type="xmlns.oracle.com/communications/ncc:NumericString" minOccurs="1"/>
        <xs:element name="ShortLO" type="xmlns.oracle.com/communications/ncc:Short"</pre>
minOccurs="0"/>
      </xs:sequence>
    </xs:complexType>
    <xs:complexType name="soakResultType">
      <xs:sequence>
       <xs:element name="ShortOPLO" type="xmlns.oracle.com/communications/ncc:Short"</pre>
minOccurs="0"/>
      </xs:sequence>
    </xs:complexType>
    <xs:complexType name="soakFaultType">
     <xs:sequence>
        <xs:element name="errorCode" type="xs:int"/>
     </xs:sequence>
    </xs:complexType>
  </types>
  <message name="soakInput">
    <part name="body" element="tns:soakRequest"/>
  <message name="soakOutput">
    <part name="body" element="tns:soakResult"/>
  </message>
  <message name="soakFaultOutput">
    <part name="body" element="tns:soakFault"/>
  </message>
  <portType name="soakPortType">
    <operation name="soakOperation">
      <input message="tns:soakInput"/>
      <output message="tns:soakOutput"/>
      <fault message="tns:soakFaultOutput"/>
    </operation>
  </portType>
  <binding name="soakBinding" type="tns:soakPortType">
    <soap:binding style="document" transport="http://schemas.xmlsoap.org/soap/http"/>
    <operation name="soakOperation">
     <soap:operation soapAction="http://boss-sb-smp/wsdls/OSD/soak/soak"/>
     <input>
        <soap:body use="literal"/>
      </input>
      <output>
        <soap:body use="literal"/>
      </output>
      <fault>
        <soap:body use="literal"/>
      </fault>
    </operation>
  </binding>
```

## **Operation Set WSDL**

This is the full WSDL generated for the operation set.

**Note:** The "===" lines are not part of the generated file, they mark the start and end lines of the operation WSDL lines.

```
<?xml version="1.0"?>
<definitions name="soak"
  targetNamespace="http://boss-sb-smp/wsdls/OSD/soak.wsdl"
  xmlns:xs="http://www.w3.org/2001/XMLSchema"
  xmlns:soap="http://schemas.xmlsoap.org/wsdl/soap/"
  xmlns:tns="http://boss-sb-smp/wsdls/OSD/soak.wsdl"
 xmlns="http://schemas.xmlsoap.org/wsdl/">
  <types>
    <xs:element name="soakRequest" type="soakRequestType"/>
    <xs:element name="soakResult" type="soakResultType"/>
    <xs:element name="soakFault" type="soakFaultType"/>
    <xs:complexType name="soakRequestType">
      <xs:sequence>
        <xs:element name="CC_Service_Number"</pre>
type="xmlns.oracle.com/communications/ncc:NumericString" minOccurs="1"/>
       <xs:element name="ShortLO" type="xmlns.oracle.com/communications/ncc:Short"</pre>
minOccurs="0"/>
      </xs:sequence>
    </xs:complexType>
    <xs:complexType name="soakResultType">
      <xs:sequence>
        <xs:element name="ShortOPLO" type="xmlns.oracle.com/communications/ncc:Short"</pre>
minOccurs="0"/>
      </xs:sequence>
    </xs:complexType>
    <xs:complexType name="soakFaultType">
     <xs:sequence>
        <xs:element name="errorCode" type="xs:int"/>
      </xs:sequence>
    </xs:complexType>
  </types>
  <message name="soakInput">
   <part name="body" element="tns:soakRequest"/>
  </message>
  <message name="soakOutput">
    <part name="body" element="tns:soakResult"/>
  <message name="soakFaultOutput">
    <part name="body" element="tns:soakFault"/>
  </message>
  <portType name="soakPortType">
    <operation name="soakOperation">
      <input message="tns:soakInput"/>
      <output message="tns:soakOutput"/>
      <fault message="tns:soakFaultOutput"/>
    </operation>
  </portType>
  <binding name="soakBinding" type="tns:soakPortType">
    <soap:binding style="document" transport="http://schemas.xmlsoap.org/soap/http"/>
    <operation name="soakOperation">
      <soap:operation soapAction="http://boss-sb-smp/wsdls/OSD/soak/soak"/>
      <input>
        <soap:body use="literal"/>
      </input>
      <output>
        <soap:body use="literal"/>
      </output>
      <fault>
        <soap:body use="literal"/>
      </fault>
    </operation>
```

```
</binding>
_____
 <service name="soak">
   <port name="soakPort1" binding="tns:soakBinding">
     <soap:address location="http://eng-host06-z7:6262"/>
   </port>
  </service>
</definitions>
```

# **Incoming SOAP message**

This is the incoming SOAP message used to trigger the control plan.

```
<?xml version="1.0" encoding="UTF-8"?>
<soapenv:Envelope xmlns:soapenv="http://schemas.xmlsoap.org/soap/envelope/"</pre>
xmlns:tags="http://abox-sb-smp/wsdls/OSD/tags.wsdl">
<soapenv:Header/>
  <soapenv:Body>
    <tags:acsTagsRequest xmlns="http://abox-sb-smp/wsdls/OSD/tags.wsdl">
     <!--Optional:-->
     <Short>12</Short>
     <CC Service Number>1234567/CC_Service_Number>
    </tags:acsTagsRequest>
  </soapenv:Body>
</soapenv:Envelope>
```

# **Outgoing SOAP message**

This is the outgoing SOAP message.

```
<?xml version="1.0"?>
<SOAP-ENV: Envelope
 xmlns:SOAP-ENV="http://schemas.xmlsoap.org/soap/envelope/"
 xmlns:xsd="http://www.w3.org/2001/XMLSchema"
 SOAP-ENV:encodingStyle="http://schemas.xmlsoap.org/soap/encoding">
 <SOAP-ENV:Body>
    <m:reTestResult xmlns:m="http://abox-sb-smp/wsdls/OSD/reTest.wsdl">
      <ShortOPLO>12</ShortOPLO>
    </m:reTestResult>
  </SOAP-ENV:Body>
</SOAP-ENV:Envelope>
```

# Service Handlers

#### Introduction

Service handlers determine which service is used to invoke a control plan from an OSD WSDL file. Each service handler must match a configured service on the SLC. You associate a service handler with an OSD operation by selecting the service handler from the Service to Invoke list for an operation set in the OSD UI. The list of available services depends on which NCC components are installed on the platform. See *Operations* (on page 22) for more information.

For meanings and uses of the different service handlers, see ACS Technical Guide, CCS Technical Guide, and Notification Gateway Technical Guide.

For information about the mandatory parameters required by the different services, see Mandatory Parameters for OSD (on page 45).

#### **OSD** service handlers

The following list shows the possible services that you can invoke when you install OSD.

ACS

- ACS\_Management
- ACS OSD
- ACS\_Outgoing
- ACS\_Prefix

# **CCS** service handlers

The following list shows the possible Prepaid Charging services that you can invoke through OSD when you install the CCS:

- CCS
- CCS ROAM
- CCS SM MO
- CCS\_SM\_MT
- REVERSE\_CCS\_SM\_MT
- CCS\_DATA
- CCS\_MO
- CCS MT
- CCS BPL

### NGW Ext Sub service handler

The Notification Gateway uses the Ext\_Sub service handler. Ext\_Sub handles notifications for external subscribers that are received from the Notification Gateway. The Ext\_Sub service maps external balances, such as ECE subscriber balances, to NCC balances. The NCC balances are then used in notification templates referenced by OSD control plans.

See Notification Gateway Technical Guide for information about Ext\_Sub service handler configuration.

# **Getting Started**

# Overview

#### Introduction

This chapter explains how to start the Open Services Development (OSD) user interface (UI).

### In this chapter

This chapter contains the following topics. 

# Signing on to Open Services Development

#### Overview

You access Open Services Development (OSD) by logging into the Service Management System (SMS) and selecting Open Services Development from the Services menu in the Service Management System window. For more information about the SMS user interface, see Service Management System User's Guide.

#### SMS main screen

Here is an example of the Service Management System main menu showing the Open Services Development menu option.

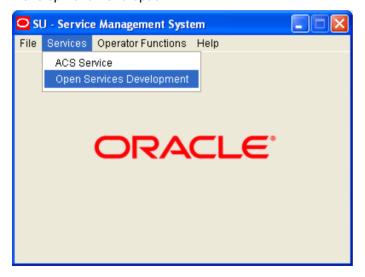

# **Using Open Services Development Screens**

# **Overview**

#### Introduction

The Open Services Development (OSD) user interface (UI) enables you to configure how incoming SOAP messages will be handled for any OSD data that is specific to a service provider, that is, one ACS customer. This chapter explains how to configure OSD in the OSD UI.

### In this chapter

This chapter contains the following topics. Operations 22 

# **Find Screens**

#### Introduction

You use the Find screens to locate records in the Operation Sets, Operations and Client ASPs tabs.

While each of these tabs has a different results table, they all use the same mechanism to populate their tables.

## **Example Find screen**

Here is an example find screen with the default results table for the selected service provider.

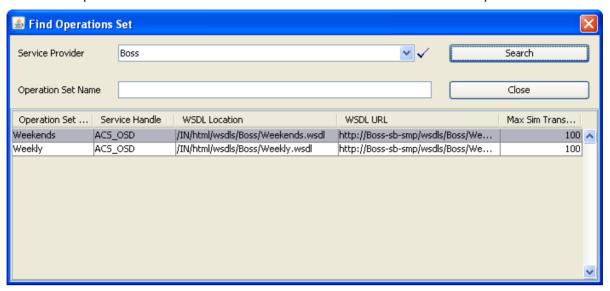

## Using the Find screen

If the **Service Provider** drop down list is present, it can be ignored, unless you are wanting to change provider on all the tabs.

The search text box (**Operation Set Name** in the example) is used to do a search on items beginning with the text typed. For example typing "Weekly" would return all operation sets whose name started with "Weekly".

Note: This search function is case sensitive - "week" would not find anything.

To start the search, click **Search**. All found items replace any previous table contents.

Once the record has been found, click on that table entry and click **Close** to return to the parent tab, which will be populated with the found record details.

# **Service Providers**

#### Introduction

The Service Providers tab allows you to select a service provider that will have OSD configuration.

Note: Once selected, data for the service provider is propagated to the following tabs:

- Service Providers
- Operation Sets
- Operations

# **Service Providers tab**

Here is an example of the Service Providers tab.

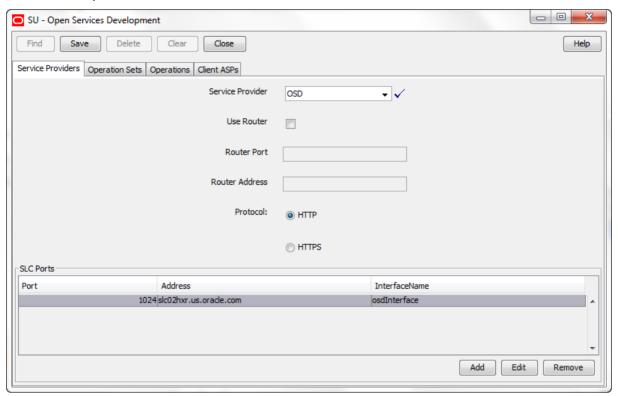

### **Service Providers fields**

This table describes the Service Providers tab fields.

| Field            | Description                                                                                                    |  |
|------------------|----------------------------------------------------------------------------------------------------|--|
| Service Provider | The service provider that an ASP uses for the operation set.                                                                                                    |  |
|                  | Note:                                                                                                    |  |
|                  | This will be the same provider for the Service Provider, Operation Sets and Operation tabs.                                                                                                    |  |
|                  | <ul> <li>Selection of a different provider changes the screen contents as if Clear had<br/>been clicked.</li> </ul>                                                                                                    |  |
| Use Router       | Flag to indicate that ASPs using operations belonging to this service provider access OSD through a router such as squid.                                                                                                    |  |
|                  | If this flag is selected then the router port and router address are placed in the WSDL file.                                                                                                    |  |
|                  | If this flag is not selected then ASPs access OSD on the SLCs directly for these operations. In this case, all the ports and addresses from the SLC ports panel are placed in the WSDL file and the router port and router address are not used. |  |
| Router Port      | This is a single port in the range 1024 through 65535.                                                                                                    |  |
| Router Address   | Address of the router to use for load sharing.                                                                                                    |  |
| Protocol         | The protocol the ASPs should use to send the SOAP request envelope.                                                                                                    |  |

#### **Edit Service Providers**

Follow these steps to edit a service provider OSD interaction.

## Step Action 1 Select the Service Provider from the drop down list. Note: This is a list of already established service providers (see SMS Main menu > Services > ACS Services > Customers tab. The selected service provider is auto selected in the other tabs. 2 If load sharing is required, select **Use Router** check box, then: Enter the router port in the Router Port field Enter the router address in the Router Address field 3 Select the Protocol to be used: HTTP HTTPS Amend the list of SLC ports to receive ASP input from. 4 To add a new port, see Adding SLC ports (on page 18) To change a port, see Editing SLC ports (on page 19) To delete a port, select the port in the table and click **Remove**

# **Adding SLC ports**

Action

5

Step

4

5

Follow these steps to add a SLC port.

Click Save.

# Click Add. 1 The New Port List Entry screen displays. X Mew Port List Entry Port 1024 Address Interface Name osdInterface Help Cancel Save 2 Enter the new port number in the Port field. You must enter a value in the range 1024 to 65535. 3 Enter the port address in the Address field. You must enter the host name of a SLC running OSD.

Enter the interface name in the Interface Name field. You must enter a name that matches

the name of a running osdInterface on the SLC, as defined in the **SLEE.cfg** file. To help improve performance, configure ports for more than one interface.

Click Save.

# **Editing SLC ports**

Follow these steps to edit an existing SLC port list entry.

#### Step Action 1 Select the port entry that you want to change from the table. 2 Click Edit.

The Edit Port List Entry screen displays.

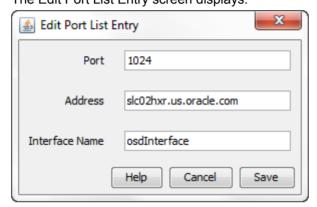

- 3 (Optional) Enter a different port address in the Address field. You must specify the host name of a SLC running OSD.
- 4 (Optional) Type a different interface name in the Interface Name field. You must enter the name of a running osdInterface on the SLC, as defined in the SLEE.cfg file.
- 5 Click Save.

# **Operation Sets**

#### Introduction

Operation sets are a collection, for ease of maintainability, of related operations.

The Operation Sets tab is where the selected service provider has all their sets of operations configured.

Each set can have any number of operations (see Operations (on page 22)) and each service provider can have any number of operation sets.

When generated by a control plan compile, all operations for the operation set are inserted into a single WSDL file.

# **Operation Sets tab**

Here is an example of the Operation Sets tab.

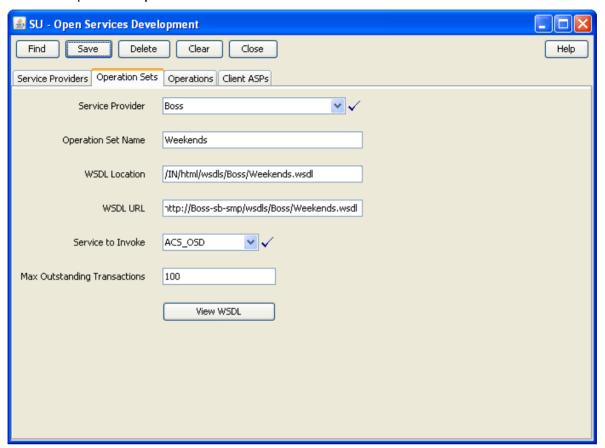

# **Operation Sets fields**

This table describes the **Operation Sets** tab fields.

| Field            | Description                                                                                      |
|------------------|--------------------------------------------------------------------------------------------------|
| Service Provider | The service provider for this operation set.                                                     |
|                  | Note:                                                                                            |
|                  | This will be the same provider for the Service Provider, Operation Sets and Operation tabs.      |
|                  | Selection of a different provider changes the screen contents as if Clear had been clicked.      |
| Operation Set    | The name of this collection of operations.                                                       |
| Name             | <b>Note:</b> There is a special PeriodicCharge set name for use with period charging pro-rating. |
| WSDL Location    | Location of the control plan generated WSDL file for this operation set.                         |
|                  | Note: First part of this is set at installation time in the sms.jnlp file.                       |
| WSDL URL         | Web URL for the WSDL file.                                                                       |
|                  | Note: This is set at installation time in the sms.jnlp file and in eserv.config -                |

| Field                           | Description                                                                                                    |
|---------------------------------|----------------------------------------------------------------------------------------------------|
|                                 | wsdlUriBaseName parameter.                                                                                                    |
| Service to Invoke               | The service that will be used to invoke the control plan from the WSDL file. This must match a configured service on the SLC to trigger the control plan successfully. |
|                                 | <b>Note:</b> This list is created at SMS package installation time in a database table. See Service Handlers.                                                          |
|                                 | For meanings and uses of the different service handlers, see ACS Technical Guide, CCS Technical Guide, and Notification Gateway Technical Guide.                       |
| Max outstanding<br>Transactions | This is the maximum number of SOAP requests for operations in this operation set that are allowed to be active at any one time.                                        |
|                                 | Any SOAP requests in excess of this will be rejected with HTTP error 503 (unavailable).                                                                                |

**Warning:** If either the WSDL location or WSDI URL are modified, then it is up to the user to configure the SMS file system and Apache so that the two are consistent.

# **Editing Operation Sets**

Follow these steps to edit a service provider operation set.

| Step | Action                                                                                                    |
|------|----------------------------------------------------------------------------------------------------|
| 1    | Select the Service Provider from the drop down list.                                                                                                    |
|      | Note:                                                                                                    |
|      | <ul> <li>This is a list of already established service providers (see SMS Main menu &gt; Services &gt;         ACS Services &gt; Customers tab.</li> </ul>                                                                                                    |
|      | The selected service provider is auto selected in the other tabs.                                                                                                    |
| 2    | To set the tab for a new operation set, click <b>Clear</b> .  To locate an existing operation set for amending, click <b>Find</b> (see <i>Find screens</i> (on page 15)).  To remove an operation set, click <b>Delete</b> , and then confirm on the Delete Operation Set confirmation dialog. |
| 3    | Type the operation set name in the <b>Operation Set Name</b> field. <b>Result:</b> The name is inserted into the WSDL file location and URL.                                                                                                    |
| 4    | Select the Service to Invoke from the drop down list.                                                                                                    |
|      | Tip: This should reflect the service the WSDL is going to invoke.                                                                                                    |
| 5    | Type the maximum allowed outstanding transactions in the <b>Max Outstanding Transactions</b> field.                                                                                                    |
| 6    | Click Save.                                                                                                    |

# **Operations**

# **Operations tab**

Here is an example of the **Operations** tab.

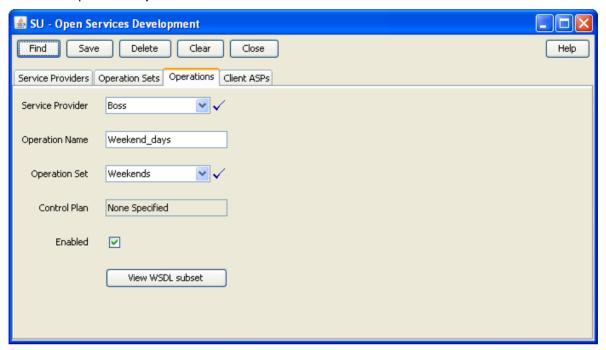

# **Operations fields**

This table describes the **Operations** tab fields.

| Field            | Description                                                                                                    |
|------------------|----------------------------------------------------------------------------------------------------|
| Service Provider | The service provider for for this operation.                                                                                              |
|                  | Note:                                                                                                    |
|                  | This will be the same provider for the Service Provider, Operation Sets and Operation tabs.                                               |
|                  | Selection of a different provider changes the screen contents as if Clear had been clicked.                                               |
| Operation Name   | The name of this operation. This is the name that the control plan uses when generating the WSDL file sub set.                            |
| Operation Set    | The operation set that this operation will belong to.                                                                                     |
|                  | Tip: For periodic charges this must be PeriodicCharge.                                                                                    |
| Control Plan     | The control plan that this WSDL sub set will invoke. This is automatically populated when saving a control plan with this operation name. |
| Enabled          | If an operation is not enabled, the ASP will receive a SOAP fault with error 7 = operation not available.                                 |

# **Editing Operations**

Follow these steps to edit a service provider operation.

| Step | Action                                                                                                  |
|------|----------------------------------------------------------------------------------------------------|
| 1    | Select the Service Provider from the drop down list.                                                    |
| 2    | To set the tab for a new operation, click Clear.                                                        |
|      | To locate an existing operation for amending, click <b>Find</b> (see <i>Find screens</i> (on page 15)). |
|      | To remove an operation, click <b>Delete</b> , then confirm on the Delete confirmation dialog.           |
| 3    | Type the operation name in the Operation Name field.                                                    |
|      | Result: The name is inserted into the WSDL file location and URL.                                       |
| 4    | Select the Operation Set for this operation from the drop down list.                                    |
| 5    | Select the <b>Enabled</b> check box.                                                                    |
| 6    | Click Save.                                                                                             |
| 7    | Repeat steps 4 to 6 for each operation set that you want to add this operation to.                      |

# **Client ASPs**

# **Client ASPs tab**

Here is an example Client ASPs tab.

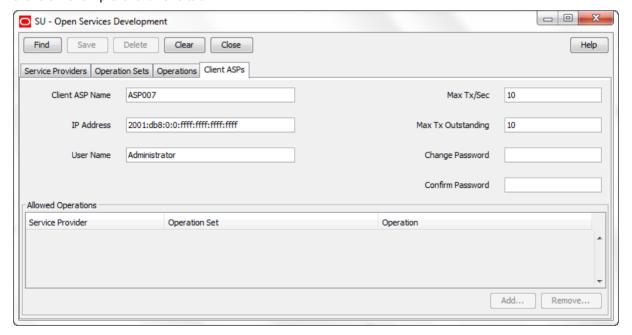

# **Client ASPs fields**

This table describes the function of each field.

| Field                 | Description                                                                                          |
|-----------------------|----------------------------------------------------------------------------------------------------|
| Client ASP Name       | The name of the ASP.                                                                                 |
| IP Address            | The IP address for the ASP.                                                                          |
| User Name             | The user name for this ASP. The combination of user name and IP address is used to identify the ASP. |
| Max Tx/Sec            | The maximum number of SOAP requests per second this ASP is allowed to send.                          |
|                       | Any SOAP requests in excess of this will be rejected with HTTP error 503 (unavailable).              |
| Max Tx<br>Outstanding | The maximum number of SOAP requests from this ASP that are allowed to be active at any one time.     |
|                       | Any SOAP requests in excess of this will be rejected with HTTP error 503 (unavailable).              |
| Change<br>Password    | The password used to authenticate this ASP.                                                          |
| Confirm<br>Password   | This must match Change Password value.                                                               |

# **Edit Client ASPs**

Follow these steps to edit a client ASP.

| Step | Action                                                                                                    |  |  |  |  |  |
|------|----------------------------------------------------------------------------------------------------|--|--|--|--|--|
| 1    | To amend or delete an ASP, use the <b>Find</b> functionality to locate the required ASP (see <i>Find screens</i> (on page 15)). |  |  |  |  |  |
| 2    | To add a new ASP, click Clear.                                                                                                  |  |  |  |  |  |
| 3    | Enter the new ASP name in the Client ASP Name field.                                                                            |  |  |  |  |  |
| 4    | Enter or change the IP Address.                                                                                                 |  |  |  |  |  |
| 5    | Enter or change the User Name.                                                                                                  |  |  |  |  |  |
| 6    | Enter or change the maximum transaction rate in the Max Tx/Sec field.                                                           |  |  |  |  |  |
| 7    | Enter or change the maximum transaction backlog in the Max Tx Outstanding field.                                                |  |  |  |  |  |
| 8    | Set the password for the SOAP HTML header in the <b>Change Password</b> and <b>Confirm Password</b> fields.                     |  |  |  |  |  |
|      | <b>Note:</b> Any password will do, but a secure password containing characters and numbers is recommended.                      |  |  |  |  |  |
| 9    | Click Save.                                                                                                    |  |  |  |  |  |
|      | Result: The Add becomes available to do the next step.                                                                          |  |  |  |  |  |
| 10   | Maintain the allowed operations for this ASP (see Add Allowed Operations (on page 24)).                                         |  |  |  |  |  |

# **Add Allowed Operations**

Follow these steps to add an allowed operation.

| Step | Action                                                                                    |
|------|-------------------------------------------------------------------------------------------|
| 1    | Click Add.                                                                                |
|      | Result: The Allow Operation for ASP screen appears, with the fields defaulted as follows: |

Step **Action** 

- Service provider is the currently selected provider in other tabs
- Operation set is the first in the list for the provider
- Operation is the first in the list for the operation set

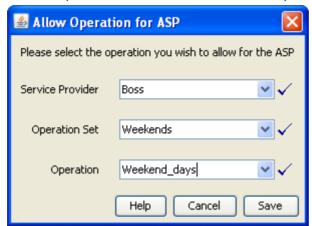

2 If required, select a new Service Provider from the drop down list.

> Note: The selected provider is also changed in the other OSD tabs and a prompt is made if there are unsaved changes.

- 3 If required, select the **Operation Set** from the drop down list.
- 4 If required, select the Operation from the drop down list.
- 5 Click Save.

Result: The operation is added to the Allowed Operations table.

### **Remove Allowed Operations**

Follow these steps to remove an allowed operation from this ASP.

| Step | Action                                                                                  |  |  |  |
|------|-----------------------------------------------------------------------------------------|--|--|--|
| 1    | Select the allowed operation to remove from this ASP from the Allowed Operations table. |  |  |  |
| 2    | Click Remove                                                                            |  |  |  |
|      | Result: The confirmation screen appears.                                                |  |  |  |
| 3    | Click Remove to confirm the removal.                                                    |  |  |  |
|      | Result: The allowed operation is removed from the list.                                 |  |  |  |

# **Notification Gateway User**

#### Introduction

The notification gateway user enables the Notification Gateway to access OSD remotely. You set the user credentials (username and password) for the notification gateway user on a service provider basis, on the Notification Gateway tab in the OSD UI. The username and password are stored in a secure credentials vault on the SMS.

The Notification Gateway tab is available in the UI only if the <code>jnlp.ECEExtensions</code> Java application property is present and set to <code>true</code> in the /IN/html/sms.jnlp configuration file. See <code>sms.jnlp</code> Configuration (on page 42) for more information.

**Note:** You can override user credentials by setting the [SERVICE/USER] and [SERVICE/PASS] parameters in the Notification Gateway **config.xml** file. You should set these parameters only if you do not want to store user credentials in the NCC secure credentials vault. See *Notification Gateway Technical Guide* for more information.

# **Notification Gateway tab**

Here is an example Notification Gateway tab.

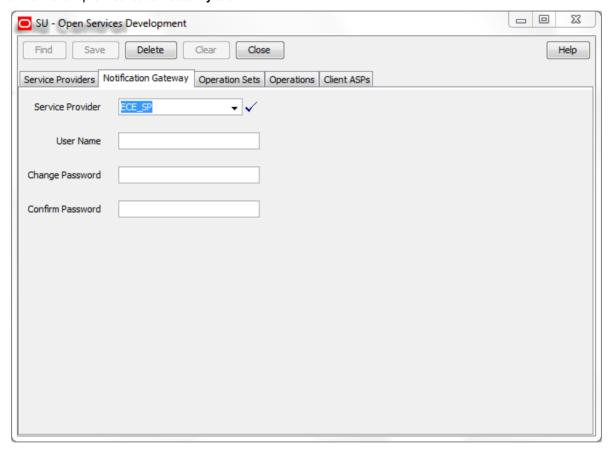

# **Setting the Notification Gateway Username and Password**

Follow these steps to set the user credentials for the notification gateway user for a selected service provider.

| Step | Action                                                                                    |
|------|-------------------------------------------------------------------------------------------|
| 1    | Select the Notification Gateway tab in the Open Services Development window.              |
| 2    | Select the Service Provider from the drop down list.                                      |
| 3    | Enter the name of the authorized user of the Notification Gateway in the User Name field. |
| 4    | Enter a new password for the user in the Change Password field.                           |
| 5    | Re-enter the password in the Confirm Password field.                                      |

Step Action 6 Click Save. **Result:** The user credentials (username and password) are stored in the NCC secure credentials vault on the SMS.

# Configuration

### Overview

#### Introduction

This chapter explains how to configure the Oracle Communications Network Charging and Control (NCC) application.

## In this chapter

This chapter contains the following topics. eserv.config Configuration 29 

# eserv.config Configuration

#### Introduction

The eserv.config file is a shared configuration file, from which many Oracle Communications Network Charging and Control (NCC) applications read their configuration. Each NCC machine (SMS, SLC, and VWS) has its own version of this configuration file, containing configuration relevant to that machine. The eserv.config file contains different sections; each application reads the sections of the file that contains data relevant to it.

The eserv.config file is located in the /IN/service packages/ directory.

The eserv.config file format uses hierarchical groupings, and most applications make use of this to divide the options into logical groupings.

#### **Configuration File Format**

To organize the configuration data within the eserv.config file, some sections are nested within other sections. Configuration details are opened and closed using either { } or [ ].

- Groups of parameters are enclosed with curly brackets { }
- An array of parameters is enclosed in square brackets []
- Comments are prefaced with a # at the beginning of the line

To list things within a group or an array, elements must be separated by at least one comma or at least one line break. Any of the following formats can be used, as in this example:

```
{ name="route6", id = 3, prefixes = [ "00000148", "0000473"] }
    { name="route7", id = 4, prefixes = [ "000001049" ] }
or
    { name="route6"
        id = 3
        prefixes = [
            "00000148"
```

### eserv.config Files Delivered

Most applications come with an example **eserv.config** configuration in a file called **eserv.config.example** in the root of the application directory, for example, /IN/service\_packages/eserv.config.example.

### **Editing the File**

Open the configuration file on your system using a standard text editor. Do not use text editors, such as Microsoft Word, that attach control characters. These can be, for example, Microsoft DOS or Windows line termination characters (for example, ^M), which are not visible to the user, at the end of each row. This causes file errors when the application tries to read the configuration file.

Always keep a backup of your file before making any changes to it. This ensures you have a working copy to which you can return.

# Loading eserv.config Changes

If you change the configuration file, you must restart the appropriate parts of the service to enable the new options to take effect.

# Re-reading the config file

The system will re-read config on a SIGHUP signal and print a status report to standard output on a SIGUSR1 signal.

# **OSD** eserv.config configuration

Here is an example OSD eserv.config section configuration.

```
OSD = {
    osdInterface = {
        allowINSECURESSLv3 = false
        basicRealm = "ASP Account"
        pollTime = 10000
        loadReportingPeriod = 600
        oracleusername = "smf"
        oraclepassword = "smf"
        oracledatabase = "nzwn-test08_SMF"
        overrideWsdlNamespaceAliasErrorCondition = false
        sslCertificateFile = "/IN/service_packages/OSD/sslCertificate.pem"
        sslKeyFile = "/IN/service_packages/OSD/sslKey.pem"
        tssfTimeOutSecs = 10
```

```
persistentConnection = true
       connectionTimeOutSecs = 60
       rateCalculationPeriodSecs = 10
       applicationContext = "0,4,0,0,1,21,3,4"
       validateRequestNameSpace = false
       databaseCachingRules = {
           operationSetsDataExpirySecs = 300
           operationDataExpirySecs = 300
           clientAspDataExpirySecs = 300
           portListsDataExpirySecs = 300
           acsProfileDataExpirySecs = 300
           mandatoryParameterDataExpirySecs = 300
       NumberRules = |
            { prefix="", min=0, max = 100, remove=0, prepend="", resultNoa=4 }
   }
   wsdlUriBaseName = "http://nzwn-test08.uk.oracle.com/wsdls"
   useDeprecatedSchema = false
   maxProfileDetailsAge = 60
   maxServiceHandleAge = 60
   osdWsdlRegenerator = {
       waitTimeSecs = 2
       useOracleAlerts = false
       oracledatabase = "/"
}
```

# **OSD SLC parameters**

Here are the parameters in the osdInterface section of the eserv.config OSD configuration.

Note: osdInterface parameters are only relevant on an SLC.

allowINSECURESSLv3

Syntax: allowINSECURESSLv3 = true|false

**Description:** Whether to allow use of SSLv3 in the SSL handshake for SSL enabled systems. For

example, set this parameter to true for customers with an ASP that must use the SSLv3

protocol version. Use of SSLv3 and SSLv2 is disabled by default.

Type: Boolean

Optionality: Optional (default used if not set)

true – Use of SSLv3 protocol version enabled. Allowed:

false – Use of SSLv3 protocol version disabled.

Default: false

Notes: The allowINSECURESSLv3 parameter can be set for the DAP, PI and OSD

components. You should set allowINSECURESSLv3 to true if the ASP is able to use

only SSLv3 protocol version. Otherwise set allowINSECURESSLv3 to false.

Example: allowINSECURESSLv3 = true

applicationContext

Syntax: applicationContext = "context"

Description: The application context to specify in IDPs sent to slee\_acs.

Type: String

Optional (default used if not set). Optionality:

Allowed:

Default: "0,4,0,0,1,21,3,4"

Notes: This should not normally be changed.

Example: applicationContext = "0,4,0,0,1,21,3,4"

basicRealm

Syntax: basicRealm = "realm"

Description: The basic realm to specify in HTTP authentication (401) messages, WWW-

Authenticate header.

Type: String

Optionality: Optional (default used if not set).

Allowed:

Default: "ASP Account"

Notes:

**Example:** basicRealm = "ASP Account"

connectionTimeOutSecs

Syntax: connectionTimeOutSecs = secondsDescription: The http connection timeout in seconds.

Type: Integer, Decimal, Array, Parameter list, String, Boolean

Optionality: Optional (default used if not set).

Allowed:

Default: • 60 for persistent connection mode

• 10 for single connection mode

Notes: Default depends upon persistentConnection setting.

**Example:** connectionTimeOutSecs = 60

loadReportingPeriod

**Syntax:** loadReportingPeriod = seconds

**Description:** Number of seconds between automatic status reports.

Type: Integer

Optional (default used if not set).

Allowed:

Default: 600

Notes:

**Example:** loadReportingPeriod = 900

oracledatabase

Syntax: oracledatabase = "database name"

**Description:** The remote Oracle database to connect to, from the **tnsnames.ora** file.

Type: String

Optionality: Optional (default used if not set)

Allowed:

Default: None

Notes: Usually not specified as it is usual to use the local database.

Example: oracledatabase = "test SMF"

Syntax: oraclepassword = "password"

Description: Oracle password for connecting to the database.

Type: String Optional Optionality:

Allowed: Default:

Notes: Usually the oracleusername and oraclepassword are not specified in

which case the acs oper operator account will just connect as "/".

oraclepassword = "smf" Example:

oracleusername

Syntax: oracleusername = "user name"

Description: Oracle user name for connecting to the database.

Type: String Optionality: Optional.

Allowed: Default:

Notes: Usually the oracleusername and oraclepassword are not specified in which

case the acs oper operator account will just connect as "/".

oracleusername = "smf" Example:

osdInterface

Syntax: osdInterface = {parm1, parm2...}

Description: The OSD interface parameter list.

Type: List

Optionality: Mandatory

Allowed:

Default: None

Notes: osdInterface parameters are only relevant on an SLC.

osdInterface = { Example: parm 1

parm 2

overrideWsdlNamespaceAliasErrorCondition

Syntax: overrideWsdlNamespaceAliasErrorCondition = true | false

Description: Specifies whether error codes include the WSDL namespace prefix.

Type: Boolean

Optional (default used if not set) Optionality:

true – Error codes do not include the WSDL namespace prefix.. Allowed:

false – Error codes include the WSDL namespace prefix.

Default: false

Notes:

overrideWsdlNamespaceAliasErrorCondition = true Example:

persistentConnection

Syntax: persistentConnection = true|false

**Description:** Run in persistent http connection mode.

Type: Boolean

Optionality: Optional (default used if not set).

Allowed: • true - run in persistent http connection mode

• false - run in single http connection mode

Default: true

Notes:

**Example:** persistentConnection = true

pollTime

**Syntax:** pollTime = microseconds

**Description:** Number of microseconds to wait for a socket connection or SOAP request.

Type: Integer

Optionality: Optional (default used if not set).

Allowed:

Default: 10000

Notes:

**Example:** pollTime = 20000

rateCalculationPeriodSecs

**Syntax:** rateCalculationPeriodSecs = seconds

**Description:** The number of seconds for which to store transactions when calculating the

transaction rate.

Type: Integer

Optionality: Optional (default used if not set).

Allowed:

Default: 10

Notes: For example with the default of 10 seconds, and with an allowed rate of 200 per

second, new transactions will be rejected if the number of transactions started in

the last 10 seconds exceeds 2000.

**Example:** rateCalculationPeriodSecs = 20

sslCertificateFile

Syntax: sslCertificateFile = "location/file name"

**Description:** Name and location of the SSL certificate file.

Type: String

Optionality: Optional (default used if not set).

Allowed:

Default: "/IN/service packages/OSD/sslCertificate.pem"

Notes: The sslCertificate file must be created manually in order for SSL to work.

**Example:** sslCertificateFile =

"/IN/service\_packages/OSD/sslCertificate.pem"

sslKeyFile

Syntax: sslKeyFile = "location/name"

**Description:** Name and location of the SSL key file for certificate.

Type: String

Optionality: Optional (default used if not set).

Allowed:

Default: "/IN/service\_packages/OSD/sslKey.pem"

Notes: The sslKey file must be created manually in order for SSL to work.

Example: sslKeyFile = "/IN/service packages/OSD/sslKey.pem"

tssfTimeOutSecs

**Syntax:** tssfTimeOutSecs = seconds

Description: The maximum period osdInterface should wait for a response from slee acs

before giving up and sending a SOAP fault.

Type: Integer

Optionality: Optional (default used if not set).

Allowed:

Default: 10

Notes:

**Example:** tssfTimeOutSecs = 20

validateRequestNameSpace

Syntax: validateRequestNameSpace = true|false

**Description:** Do not allow incorrect WSDL namespace.

Type: Boolean

Optionality: Optional (default used if not set).

• true - namespace in the request tag of the incoming request will be

ignored.

false - the namespace must match the name space of the operation set.

Default: false

Notes:

**Example:** validateRequestNameSpace = true

databaseCachingRules

Syntax: databaseCachingRules = {rules}

**Description:** The list of table re-read time rules.

Type: List

Optionality: Optional (default used if not set).

Allowed: Default: Notes: **Example:** databaseCachingRules = {

operationSetsDataExpirySecs = 10
operationDataExpirySecs = 10
clientAspDataExpirySecs = 10
portListsDataExpirySecs = 10
acsProfileDataExpirySecs = 10

mandatoryParameterDataExpirySecs = 10

}

Syntax: acsProfileDataExpirySecs = seconds

Description: The maximum age data from ACS PROFILE DETAILS table can be before it is

re-read from the database.

Type:

Optionality: Optional (default used if not set).

Allowed:

Default: 10

Notes: Member of the databaseCachingRules (on page 35) section.

**Example:** acsProfileDataExpirySecs = 300

**Syntax:** clientAspDataExpirySecs = seconds

Description: The maximum age data from OSD CLI ASP and OSD CLIENT ASP ACCESS

tables can be before it is re-read from the database.

Type: Integer

Optionality: Optional (default used if not set).

Allowed:

Default: 10

Notes: Member of the databaseCachingRules (on page 35) section.

**Example:** clientAspDataExpirySecs = 300

operationDataExpirySecs

**Syntax:** operationDataExpirySecs = seconds

Description: The maximum age data from OSD\_OPERATION table can be before it is re-read

from the database.

Type: Integer

Optionality: Optional (default used if not set).

Allowed:

Default: 10

Notes: Member of the databaseCachingRules (on page 35) section.

**Example:** operationDataExpirySecs = 300

operationSetsDataExpirySecs

**Syntax:** operationSetsDataExpirySecs = seconds

Description: The maximum age data from OSD\_OPERATION\_SET table can be before it is

re-read from the database.

Type: Integer

Optionality: Optional (default used if not set).

Allowed:

Default: 10

Notes: Member of the databaseCachingRules (on page 35) section.

**Example:** operationSetsDataExpirySecs = 300

portListsDataExpirySecs

**Syntax:** portListsDataExpirySecs = seconds

Description: The maximum age data from OSD PORT LIST and OSD PORT LIST ENTRY

tables can be before it is re-read from the database.

Type: Integer

Optionality: Optional (default used if not set).

Allowed:

Default: 10

Notes: Member of the databaseCachingRules (on page 35) section.

**Example:** portListsDataExpirySecs = 300

mandatoryParameterDataExpirySecs

**Syntax:** mandatoryParameterDataExpirySecs = seconds

**Description:** The maximum age that data from the OSD\_MANDATORY\_INPUT\_PARAMETER table

can be before it is re-read from the database.

Type: Integer

**Optionality:** Optional (default used if not set)

Allowed:

Default: 10

Notes:

**Example:** mandatoryParameterDataExpirySecs = 300

Syntax: NumberRules =  $[\{rule\ 1\}, \{rule\ 2\}...]$ 

**Description:** Rules for denormalizing numbers to send to slee\_acs in an IDP.

Type: Array of number rules.

Optionality: Optional (default used if not set).

Allowed:

1

Notes: The rules below assume that numbers in the XML start with a country code and

should be sent in international format (NOA= 4).

Example: NumberRules = [
{ prefix="", min=0, max = 100, remove=0, prepend="",

resultNoa=4 }

max

Syntax: max = len

**Description:** The maximum number length.

Type: Integer

Optionality: Optional (default used if not set).

Allowed:

Default: 999

Notes: Used in number normalization and rules.

Example: max = 32

min

Syntax: min = len

Description: The minimum number length.

Type: Integer

Optionality: Optional (default used if not set).

Allowed:

Default:

Used in number normalization and rules. Notes:

min = 4Example:

prefix

prefix = "digit" Syntax:

**Description:** This rule is applied to numbers with this prefix.

Type: String Optionality: Optional

Allowed: One or more decimal digits

Default:

Notes: Used in number normalization and rules.

prefix = "25" Example:

prepend

prepend= "digits" Syntax:

Description: Determines the digits that are to be prepended to the number, after stripping any

as specified previously.

Type: String

Optionality:

Allowed:

Default:

Notes: Used in number normalization and rules.

prepend = "1111" Example:

remove

Syntax: remove = num

**Description:** Determines the number of digits that are stripped from the beginning of the

number.

Integer Type:

Optionality:

Allowed:

Default:

Notes: Used in number normalization and rules.

Example: remove = 2 resultNoa

Syntax: resultNoa = noa

Description: Resulting NOA after the normalization.

Type: Optionality: Allowed: Default:

Notes: Used in number normalization and rules.

Example: resultNoa = 4

## **OSD SMS parameters**

Here are the parameters in the OSD section of the eserv.config.

**Note:** The following parameters are only relevant on an SMS.

```
OSD = {
    wsdlUriBaseName = "http://nzwn-test08.uk.oracle.com/wsdls"
    useDeprecatedSchema = false
    maxProfileDetailsAge = 60
    maxServiceHandleAge = 60
    osdWsdlRegenerator = {
        waitTimeSecs = 2
        useOracleAlerts = false
        oracledatabase = "/"
```

maxProfileDetailsAge

Syntax: maxProfileDetailsAge = seconds

The maximum age data from ACS PROFILE DETAILS table can be before it is Description:

re-read from the database.

Type: Integer

Optionality: Optional (default used if not set).

Allowed:

60 Default:

Notes:

maxProfileDetailsAge = 80Example:

maxServiceHandleAge

Syntax: maxServiceHandleAge = seconds

Description: The maximum age data from OSD SERVICE HANDLE and

OSD MANDATORY INPUT PARAMETER tables can be

before data is re-read from the database.

Type: Integer

Optional (default used if not set). Optionality:

Allowed:

Default: 60

Notes:

**Example:** maxServiceHandleAge = 80

oracledatabase

**Syntax:** oracledatabase = '[user/password][@connect string]'

Description: Specifies the connection details for connecting to the Oracle database. To

connect to the database on a remote host by using SQLnet, set the oracledatabase parameter to the TNS database connection string; for

example,

oracledatabase = 'smf/smf@SMF'

Type: String

Optionality: Optional (default used if not set)

Allowed: For connections to a local database:

'user/password' or '/'

For connections to a remote database:

'user/password@db\_sid'

For connections to a local or a remote database by using the Oracle wallet secure external password store:

 '/@connection\_string' where connection\_string is the alias defined for the user and password credentials in the external password store. This alias can be either a TNS name or a service name from tnsnames.ora.

Default: '/'

Notes:

**Example:** oracledatabase = 'smf/smf'

osdWsdlRegenerator

**Syntax:** osdWsdlRegenerator = {parameter list}

**Description:** The osdWsdlRegenerator parameters define when a WSDL file that has changed

will be compiled and the user credentials for logging on to the Oracle database.

Type: List

Optionality: Mandatory

useOracleAlerts = true|false
oracledatabase = '[user/password][@connect string]'

}

Default: See default values for the specific parameter

Notes: To use passwordless connection to the local database on the SMS node, set the

oracledatabase parameter to the default value: '/'.

To connect to a database on a remote host by using SQLnet, set the oracledatabase parameter to the TNS database connection string; for

example,

```
oracledatabase = 'smf/smf@SMF'
```

useOracleAlerts = false
oracledatabase = '/'

}

useDeprecatedSchema

useDeprecatedSchema = true|false Syntax:

Description: Set true to force use of deprecated old product namespace and schema.

Type: Boolean

Optional (default used if not set). Optionality:

Allowed: true, false Default: false

Notes: False means using the xmlns.oracle.com/communications/ncc namespace and

schema.

Example: useDeprecatedSchema = false

useOracleAlerts

Syntax: useOracleAlerts = true|false

Description: Whether to use Oracle alerts.

Type: Boolean Optionality: Mandatory

true - waiting for an Oracle alert Allowed:

false - sleep and re-read OSD CHANGED OPERATION SET

Default: None

Notes:

Example: useOracleAlerts = false

waitTimeSecs

Syntax: waitTimeSecs = seconds

**Description:** The number of seconds to wait for an Oracle alert or to sleep, depending on the

useOracleAlerts setting.

Type: Integer Optionality: Mandatory

Allowed:

Default: None

Notes:

waitTimeSecs = 2Example:

wsdlUriBaseName

wsdlUriBaseName = "location" Syntax:

Description: The URL of the directory containing the xmlns.oracle.com/communications/ncc.xsd

file.

String Type: Optionality: Required

Allowed:

Default: http://IP of SMS/wsdls

Notes: This must match the corresponding value for the WSDLURL parameter in the

sms.jnlp file.

wsdlUriBaseName = "http://nzwn-test08.uk.oracle.com/wsdls" Example:

## High volume configuration

If a large number of XML parameters are expected to be passed between osdInterface and slee\_acs then the following configuration should be done:

- 1 Add a number of large SLEE events to SLEE.cfg (to get 500 20K events)

  MAXEVENTS=500 20480
- 2 Add the following to the acsChassis section of acs.conf minimumSizeOfConnectSleeEvent 20480

# acs.conf configuration

# osd acs.conf configuration

The control plan compiler requires the plug-in **libwsdlGenerator.so** for generating the WSDL file and attaching the control plan to the OSD operation. This configuration is inserted in to the **acs.conf** file on the SMS during installation.

An example acsCompilerDaemon section is shown below.

```
acsCompilerDaemon
CompilerPlugin libwsdlGenerator.so
alertTimeout 3
maxBranches 99
maxNodes 2000
maxCompiledKb 256
compressAtKb 128
compressLevel 1:
```

See Advanced Control Services Technical Guide for more acs.conf information.

# **SLEE.config Configuration**

# osd SLEE.config configuration

When OSD is installed, the SLEE.cfg file has the following line added by osdScp:

```
INTERFACE=osdInterface osdInterface.sh /IN/service_packages/OSD/bin EVENT However, if you wanted to loadshare across several osdInterface processes on the same SLC, then a line per interface is required, for example, loadsharing across three interfaces would require:
```

```
INTERFACE=osdIf1 osdInterface1.sh /IN/service_packages/OSD/bin EVENT INTERFACE=osdIf2 osdInterface2.sh /IN/service_packages/OSD/bin EVENT INTERFACE=osdIf3 osdInterface3.sh /IN/service packages/OSD/bin EVENT
```

Note: The interface names in the SLC ports table would be then be osdlf1, osdlf2 and osdlf3.

# sms.jnlp Configuration

## **Notification Gateway ECEExtension parameter**

The Notification Gateway tab in the OSD UI enables you to set the user credentials for the notification gateway user and to store those credentials securely in a credentials vault on the SMS node. To enable the Notification Gateway tab in the OSD UI, you set the ECEExtensions parameter to true in the sms.jnlp file.

See *Notification Gateway Technoical Guide* for more information about Notification Gateway configuration.

**ECEExtensions** 

Syntax: See example

Description: Enables the Notification Gateway tab in the OSD UI when present and set to true.

Otherwise the Notification Gateway tab is disabled.

Type: Boolean

Optionality: Optional (default used if not set)

Allowed: true

false or not set

Default: Not set

Notes:

Example: <param name="ECEExtensions" VALUE="true" />

### **WSDL Parameters**

The following two Java application properties are required for WSDL file generation. These parameters are automatically added to the sms.inlp file when you install OSD:

jnlp.osd.WSDLDirectory

jnlp.osd.WSDLURL

For more information about application properties in JNLP files, see Customizing the screens in Service Management System Technical Guide.

WSDLDirectory

Syntax: See example

**Description:** This is set on install to this value which forms the first part of the Operation Sets

WSDL Location field value.

Type: String Optionality: Required

Allowed:

Default:

Part of OSD. Notes:

If this parameter value is changed, the parameter wsdluriBaseName in the

eserv.config file must also be changed.

<param name="WSDLDirectory" VALUE="/IN/html/wsdls" /> Example:

WSDLURL

Syntax: <param name="WSDLURL" value="url" />

Description: This is set to the WSDL URL field value (same as wsdluriBaseName

> parameter), and has the form of: http://host name/wsdls

Type: String

Optionality: Optional (default used if not set).

Allowed:

Default:

Notes: Part of OSD.

If this parameter value is changed, the parameter wsdluriBaseName in the

eserv.config file must also be changed.

# Chapter 4

<param name="WSDLURL" VALUE="http://nzwntest08.uk.oracle.com/wsdls" /> Example:

# **Background Processes**

# Overview

### Introduction

This chapter explains the processes that are started automatically by Service Logic Execution Environment (SLEE).

Note: This chapter also includes some plug-ins to background processes which do not run independently.

# In this chapter

This chapter contains the following topics. osdInterface 45 

# osdInterface

### About the osdinterface

The Open Services Development (OSD) osdInterface is a SLEE interface that accepts SOAP requests from ASPs across a configurable range of TCP/IP ports, and transforms them into IDPs. The IDPs are sent to slee acs in SLEE events, and SOAP responses are then sent to the requesting clients based on the result of the control plan executed in response to the IDP.

The osdInterface also supports heartbeat messages, received in the form of PING requests, and sends a suitable response before closing the connection. The PING messages are used to check if the server is on-line and therefore able to process requests.

The osdInterface rejects requests that do not contain the mandatory parameters, listed in the table below, for the service being used. The interface returns a fault with errorCode 3 ("Missing parameter") when it rejects a request.

#### **Mandatory Parameters for OSD**

The following table lists the services that require mandatory parameters, and the mandatory parameters for each service. The table is ordered alphabetically by service.

| Service          | Mandatory Parameters |
|------------------|----------------------|
| ACS              | CC Service Number    |
| ACS_Management   | CC Service Number    |
| ACS_Notification | CC Calling Party Id  |
| ACS_Outgoing     | CC Calling Party Id  |
| ACS_Prefix       | CC Service Number    |

| Service           | Mandatory Parameters |
|-------------------|----------------------|
| CCS               | CC Calling Party Id  |
| CCS_BPL           | CC Calling Party Id  |
| CCS_DATA          | CC Calling Party Id  |
|                   | CC Service Number    |
| CCS_MO            | CC Calling Party Id  |
|                   | CC Service Number    |
| CCS_MT            | CC Calling Party Id  |
|                   | CC Service Number    |
| CCS_ROAM          | CC Calling Party Id  |
|                   | CC Service Number    |
| CCS_SM_MO         | CC Calling Party Id  |
|                   | CC Service Number    |
| CCS_SM_MT         | CC Calling Party Id  |
|                   | CC Service Number    |
| Ext_Sub           | CC Calling Party Id  |
| REVERSE_CCS_SM_MT | CC Calling Party Id  |
|                   | CC Service Number    |

# **Cached objects**

The osdInterface maintains a cache of configuration objects largely sourced from the database.

Some caches will be augmented with runtime information NOT sourced from the database, but needed to be stored on a per-object basis.

Caching is carried out according to the  ${\tt databaseCachingRules}$  configuration rules. See  ${\tt databaseCachingRule}$  (on page 35)s.

This table lists the caches.

| Cache        | Description                                                           |
|--------------|-----------------------------------------------------------------------|
| ASP          | Generally sourced from OSD_CLIENT_ASP and OSD_CLIENT_ASP_ACCESS       |
| OperationSet | Generally sourced from OSD_OPERATION_SET                              |
| Operation    | Fully sourced from OSD_OPERATION                                      |
| ProfileTag   | Fully sourced from ACS_PROFILE_DETAILS and ACS_TAG_TO_PROFILE_MAPPING |
| SOAPPort     | This will be sourced from OSD_PORT_LIST and OSD_PORT_LIST_ENTRY       |

# **Throttling**

The OSD application uses the osdInterface internal throttling mechanism to reject new requests and return errors. If osdInterface fails to create a SLEE dialog due to overload, it marks itself as overloaded for the rest of the current second.

When overloaded, osdInterface rejects requests to create a SLEE dialog with the following HTTP error:

osdInterface is currently overloaded

# **SOAP Requests**

The osdInterface will bind to the address/port of all connections defined, and process SOAP requests on all those that are not quiescing (that is, all those that have not been dropped from the configuration table since osdInterface last loaded them from there).

When a connection is dropped from the configuration it will not be removed from the cache at the next cache expiry, but merely updated so that its isQuiescing variable is TRUE. A quiescing connection will be destroyed (and removed from the cache) only when its number of outstanding requests falls to zero.

The SOAP document is parsed and extracted tags of relevance are passed to osdInterface.

Note: Not all tags encountered in the document need be understood, or used.

#### Restrictions

The following restrictions apply to this version of the interface:

- osdInterface receives SOAP requests over HTTP 1.1 over HTTP or HTTPS
- A single SOAP request per connection will be accepted
- Although the WSDL files specify xs:dateTime for some date types, timezones other than GMT are not supported by osdInterface, that is, the only valid date time format is: CCYY-MM-DDThh:mm:ssZ

## Heartbeat message

The OSD interface supports ping requests occasionally sent by third-party systems such as M-POS, and responds appropriately before closing the connection.

An HTTP 1.1 POST message with the message body <PING/> is interpreted as a heartbeat message. This message will be responded to with an HTTP 1.1 code 204 response (no content) before closing the connection.

### Example ping request:

```
POST http://hostname/ HTTP/1.1
... header fields ...
<PING/>
```

#### Example OSD response:

HTTP/1.1 204 No Content

# **WSDL Generating Plug-in**

#### Overview

This plug-in is used to generate WSDL files from control plan compilation.

The plug-in must be configured in acs.conf as:

```
CompilerPlugin libwsdlGenerator.so
```

The complier daemon executes each plug-in in the order they appear in the configuration file, so the order may become important when more than this plug-in is available.

Note: libwsdlGenerator.so is also used for OSD screen configuration changes to regenerate the WSDL file.

# **WSDL** Regenerator

### Overview

The WSDL regenerator is used to re-compile WSDL files after any changes made to port lists, operation sets, or operations through the OSD screens.

The re-compile is performed using libwsdlGenerator.so.

# **Statistics Logged**

### Overview

Statistics are collected using the smsStats statistics methods at appropriate points in the code.

These sets of statistics are gathered to provide the information necessary for the reports.

### **OSD** statistics

This table lists the statistics collected.

| Statistic                              | Description                                                    |
|----------------------------------------|----------------------------------------------------------------|
| ASP_REQUESTS_PROCESSED_SUCCESSFULLY    | The number of successful SOAP requests from each Client ASP.   |
| ASP_REQUESTS_RECEIVED                  | The number of SOAP requests from each Client ASP.              |
| ASP_UNSUCCESSFUL_REQUESTS              | The number of unsuccessful SOAP requests from each Client ASP. |
| TOTAL_REQUESTS_PROCESSED_SUCCESSFULL Y | The number of successful SOAP requests, for the system.        |
| TOTAL_REQUESTS_RECEIVED                | The number of SOAP requests, for the system.                   |
| TOTAL_UNSUCCESSFUL_REQUESTS            | The number of unsuccessful SOAP requests, for the system.      |

# **Reports**

### Overview

The collected statistics are used for reports:

- osd ASp
- osd System

This topic covers what these reports are. For information on generating these reports see the *Report Functions* topic in *Service Management System User's Guide*.

# **Report Columns**

The columns for the reports show:

- The reporting interval
- The peak requests for either Client ASP or system.
- The total number of requests for either Client ASP or system.

The total number of failed requests for either Client ASP or system.

Peak requests are defined as the maximum number of requests in any on stats collection period.

For example, if the reporting interval is one hour and the stats reporting period is five minutes then the peak requests is the maximum number of requests in any one five minute period during the hour.

# osd ASP report

This report provides details on SOAP requests by client ASP.

### Report parameters

The table below describes the SMS parameters for this report.

| Field            | Description                                                                       |  |
|------------------|-----------------------------------------------------------------------------------|--|
| ASP              | The client ASP name, min of 1, max of 64 characters.                              |  |
| Reporting Period | Day, week, month reporting.                                                       |  |
| Interval         | Granularity of report lines, min 10 minute intervals.                             |  |
| Start Date       | Start date of report. Omitted reports on all statistics collected.                |  |
| Hours Since      | End date of report. Omitted reports on all statistics collected after Start Date. |  |

Note: When dates are used, the format is:

YYYYMMDD[HH24[MI[SS]]]

### Examples:

- 20090823
- 2009092312
- 200908231225
- 20090823122533

### Report example

Here is an example of the OSD ASP Report.

OSD ASP Report

Start Date: 01 January 2008
Finish Date: 01 January 2009

Report Type: Year

ASP: boss

17 August 2009, 21:13:23

| Interval       | Peak | Requests | Total | Requests | Total | Failed | Requests |
|----------------|------|----------|-------|----------|-------|--------|----------|
|                |      |          |       |          |       |        |          |
| 20080101000000 |      | 0        |       | 0        |       |        | 0        |
| 20080101002000 |      | 0        |       | 0        |       |        | 0        |
| 20080101003000 |      | 0        |       | 0        |       |        | 0        |
| 20080101004000 |      | 0        |       | 0        |       |        | 0        |
| 20080101005000 |      | 0        |       | 0        |       |        | 0        |
| 20080101010000 |      | 0        |       | 0        |       |        | 0        |
| 20080101011000 |      | 0        |       | 0        |       |        | 0        |
| 20080101012000 |      | 0        |       | 0        |       |        | 0        |
| 20080101013000 |      | 0        |       | 0        |       |        | 0        |
| 20080101015000 |      | 0        |       | 0        |       |        | 0        |
| 20080101020000 |      | 0        |       | 0        |       |        | 0        |
| 20080101021000 |      | 0        |       | 0        |       |        | 0        |

# osd System report

This report provides details on SOAP requests for the system.

### **Report parameters**

The table below describes the SMS parameters for this report.

| Field                | Description                                                                       |
|----------------------|-----------------------------------------------------------------------------------|
| Reporting<br>Period3 | Day, week, month reporting.                                                       |
| Interval             | Granularity of report lines, min 10 minute intervals.                             |
| Start Date           | Start date of report. Omitted reports on all statistics collected.                |
| Hours Since          | End date of report. Omitted reports on all statistics collected after Start Date. |

Note: When dates are used, the format is:

YYYYMMDD[HH24[MI[SS]]]

### Examples:

- 20090823
- 2009092312
- 200908231225
- 20090823122533

# Report example

OSD System Report

\_\_\_\_\_

Start Date: 01 July 2009 Finish Date: 01 August 2009 Report Type: Month

17 August 2009, 21:30:26

| T              | D - 1 |          | m1    |          |       | n 1 1  |          |
|----------------|-------|----------|-------|----------|-------|--------|----------|
| Interval       | геак  | Requests | Total | Requests | Total | ralled | Kequests |
|                |       |          |       |          |       |        |          |
| 20090701000000 |       | 0        |       | 0        |       |        | 0        |
| 20090701002000 |       | 0        |       | 0        |       |        | 0        |
| 20090701003000 |       | 0        |       | 0        |       |        | 0        |
| 20090701004000 |       | 0        |       | 0        |       |        | 0        |
| 20090701005000 |       | 0        |       | 0        |       |        | 0        |
| 20090701010000 |       | 0        |       | 0        |       |        | 0        |
| 20090701011000 |       | 0        |       | 0        |       |        | 0        |
| 20090701012000 |       | 0        |       | 0        |       |        | 0        |
| 20090701013000 |       | 0        |       | 0        |       |        | 0        |
| 20090701015000 |       | 0        |       | 0        |       |        | 0        |
| 20090701020000 |       | 0        |       | 0        |       |        | 0        |

# **Troubleshooting**

# Overview

### Introduction

This chapter explains the important processes on each of the server components in NCC, and describes a number of example troubleshooting methods that can help aid the troubleshooting process before you raise a support ticket.

## In this chapter

| This chapter contains the following topics. |    |
|---------------------------------------------|----|
| Common Troubleshooting Procedures           | 53 |

# **Common Troubleshooting Procedures**

### Introduction

Refer to System Administrator's Guide for troubleshooting procedures common to all NCC components.

# Checking current processes

You can check which processes are running using the standard UNIX command: ps. To find processes being run by Oracle software, you can grep for the string 'oper', which will display all processes being run by the application operator accounts (for example, acs. oper, ccs. oper and smf. oper).

Note: Some processes which are required for proper functioning may be run by other users, including root or the user which runs the webserver.

Example command: ps -ef | grep oper

For more information about the ps command, see the system documentation for the ps command.

You can also check how much of the processor a process is using by running the standard UNIX tool: top. If you have some baseline measurements, you will be able to compare it with the current load.

Example command: top

Tip: Some processes should only have one instance. If there are two or more instances, this may indicate a problem. For example, there will usually only be one timerIF running on each SLC.

For more information about which processes should be running on each node, check the Process List for each node in Installation Guide.

### **HTTP Error Codes**

The HTTP Error Codes are listed here.

| Code | HTTP Code Meaning | Meaning          | Recovery       |
|------|-------------------|------------------|----------------|
| 200  | HTTP_CODE_OK      | Normal response. | None Required. |

| Code | HTTP Code Meaning                    | Meaning                                                                                                    | Recovery                                                                                                    |
|------|--------------------------------------|----------------------------------------------------------------------------------------------------|----------------------------------------------------------------------------------------------------|
| 204  | HTTP_CODE_NO_CONTE<br>NT             | The osdInterface received a <ping></ping> request. If <ping></ping> appears in the body of the request, the osdInterface will respond with a 204.                                                                                                    | Remove <ping></ping> from the request, and retry.                                                                                   |
| 400  | HTTP_CODE_BAD_REQUE<br>ST            | The request could not be parsed. Either the HTTP headers are invalid, the data does not fit inside internal buffers, or the body does not start with xml.</td <td>If the client is sending a valid SOAP request, this indicates a fault. Otherwise, correct the request syntax and retry the request.</td> | If the client is sending a valid SOAP request, this indicates a fault. Otherwise, correct the request syntax and retry the request. |
| 401  | HTTP_CODE_AUTHORISA<br>TION_REQUIRED | OSD requires ASPs to authenticate using Basic Access Authentication.                                                                                                    | The client should retry the request with a valid Authorization header.                                                              |
| 404  | HTTP_CODE_NOT_FOUND                  | The request namespace was not found, and the request could not be processed.                                                                                                    | Correct the namespace specification. It currently must be placed on the SOAP Operation Request element.                             |
| 500  | HTTP_CODE_INTERNAL_S<br>ERVER_ERROR  | The server encountered an internal problem and could not continue to process the request.                                                                                                    | Usually indicates an internal software fault. Reconciliation may be required.                                                       |
| 503  | HTTP_CODE_UNAVAILABL<br>E            | The service is unable to process the ASPs request at this time. The body of the message may offer additional information.                                                                                                    | Correct the problem indicated in the response body and retry.                                                                       |

# **SOAP** release causes

The SOAP release causes are listed here.

| Cause | OSD Meaning         | Meanings                                                                                                    | Recovery                                                                                                    |
|-------|---------------------|----------------------------------------------------------------------------------------------------|----------------------------------------------------------------------------------------------------|
| 1     | No such subscriber  | User specified through disconnect node in control plan                                                                                                    |                                                                                                    |
| 2     | No such service     | User specified through disconnect node in control plan                                                                                                    |                                                                                                    |
| 3     | Missing parameter   | User specified through disconnect node in control plan                                                                                                    |                                                                                                    |
| 4     | Mis-typed parameter | User specified through disconnect node in control plan                                                                                                    |                                                                                                    |
| 5     | System error        | User or software specified. The system encountered an unexpected issue processing the response. This is a catch all error, and generally indicates a software fault. | The request may or may not have been completed, reconciliation may be required once the software fault is fixed. The request may or may not work if retried. |

| Cause | OSD Meaning                | Meanings                                                                                                    | Recovery                                                                                                    |
|-------|----------------------------|----------------------------------------------------------------------------------------------------|----------------------------------------------------------------------------------------------------|
| 6     | Operation does not exist   | Software specified. The operation specified in the inbound OSD request is not configured on the SLC.  Configure the operation of SMS.                                                                                                    |                                                                                                    |
| 7     | Operation not available    | Software specified. The operation specified in the inbound OSD request is not enabled.  Enable the operation SMS and retry the relation to the inbound of the inbound of th |                                                                                                    |
| 8     | Invalid transaction type   | Software specified. UNUSED                                                                                                    | UNUSED                                                                                                    |
| 9     | Transaction not found      | Software specified. UNUSED                                                                                                    | UNUSED                                                                                                    |
| 10    | No response from ACS       | Software specified – transient error only, retry permitted. At the time the response was sent, ACS had not provided a response to the interface. This will happen when the system is slow or when it is being shut down.                                                                                                    | If it is valid to execute the request multiple times, retry the request. Otherwise, use an agreed reconciliation process.                          |
| 11    | Too many transactions      | Software specified – transient error only, retry permitted. UNUSED                                                                                                    | UNUSED                                                                                                    |
| 12    | Duplicate transaction      | Software specified. UNUSED                                                                                                    | UNUSED                                                                                                    |
| 13    | Cannot Parse SOAP envelope | Software specified. The request was invalid because:  1 The XML was not valid XML  2 The service key for the operation could not be found                                                                                                    | Ensure that the XML being presented to the service is valid, and that the SLC configuration is correct. Once this is confirmed, retry the request. |
| 14    | Operation disabled         | Software specified. The ASP has insufficient permissions to execute that operation.                                                                                                    | Grant access to the operation using the SMS screens and retry the request.                                                                         |
| 63    | Invalid configuration      | The request was invalid because a configuration item was incorrectly configured or missing, such as a missing service entry in the acs.conf configuration file.                                                                                                    | Check that OSD is correctly configured.                                                                                                    |

Note: Unless otherwise specified, these error causes are permanent failures and retry should not be attempted by the ASP.

These causes are used in the errorCode parameter of SOAP faults sent to ASPs when failures occur.

For example, if there is a profile branching node on something from Incoming Session data and the data not found branch is used, then there can be a Disconnect Node with cause 3. Then, OSD interface will send a SOAP fault with error code 3 and the ASP will know that the SOAP request has been rejected because of a missing parameter.

# **About Installation and Removal**

# **Overview**

### Introduction

This chapter provides information about the installed components for the Oracle Communications Network Charging and Control (NCC) application described in this guide. It also lists the files installed by the application that you can check for, to ensure that the application installed successfully.

## In this Chapter

| This chapter contains the following topics. |      |
|---------------------------------------------|------|
| Installation and Removal Overview           | . 57 |
| Post Install Replication                    | . 58 |

# Installation and Removal Overview

### Introduction

For information about the following requirements and tasks, see Installation Guide:

- NCC system requirements
- Pre-installation tasks
- Installing and removing NCC packages

## **OSD** packages

An installation of OSD includes the following packages, on the:

- SMS:
  - osdSms
  - osdCluster (for clustered SMS
- SLC:
  - osdScp

### Known issue

Once installation is complete on both nodes of a cluster, the following error may appear:

WARNING: On node <host name> resource group OsdWsdlRegenerator-harg is online but the monitor of resource OsdWsdlRegenerator-hars failed to start

If this happens, enter the following command line to fix the problem:

scswitch -z -g OsdWsdlRegenerator-harg -h The Other Host Name

# **Post Install Replication**

# **Additional replication**

As part of the OSD installation the ACS\_TAG\_TO\_PROFILE\_MAPPING table replication is added to:

Operator Functions > Node Management > Table Replication > Apps > Acs\_Service.

After installation, please ensure ACS\_TAG\_TO\_PROFILE\_MAPPING and ACS\_PROFILE\_DETAIL are replicated to all SLC nodes.

# **OSD Additional replication**

Follow these steps to configure SMS replication to ensure all OSD definitions are available on all SLCs nodes which are running OSD.

For more information about how to complete these steps, see *Service Management System User's Guide*.

| Step | Action                                                                                                    |  |
|------|----------------------------------------------------------------------------------------------------|--|
| 1    | Restart SMS Java (Swing) Administration screens.                                                                                                    |  |
| 2    | Open the Table Replication tab on the SMS Node Management screen.                                                                                                    |  |
| 3    | Add the following OSD tables to the SLC nodes which have OSD installed:  OSD_CLIENT_ASP OSD_CLIENT_ASP_ACCESS OSD_MANDATORY_INPUT_PARAMETER OSD_OPERATION OSD_OPERATION_SET OSD_PORT_LIST OSD_PORT_LIST ENTRY |  |
|      | OSD_SERVICE_HANDLE                                                                                                    |  |
| 4    | Save the updated node config by clicking <b>Save</b> .                                                                                                    |  |
| 5    | Click Create Config File update the SLCs.                                                                                                    |  |

# **Glossary of Terms**

### **AAA**

Authentication, Authorization, and Accounting. Specified in Diameter RFC 3588.

#### **ACS**

Advanced Control Services configuration platform.

### ANI

Automatic Number Identification - Term used in the USA by long-distance carriers for CLI.

### **ASP**

- · Application Service Provider, or
- Application Server Process. An IP based instance of an AS. An ASP implements a SCTP connection between 2 platforms.

### CC

Country Code. Prefix identifying the country for a numeric international address.

### **CCS**

- 1) Charging Control Services component.
- 2) Common Channel Signalling. A signalling system used in telephone networks that separates signalling information from user data.

### CLI

Calling Line Identification - the telephone number of the caller. Also referred to as ANI.

### cron

Unix utility for scheduling tasks.

### DAP

Data Access Pack. An extension module for ACS which allows control plans to make asynchronous requests to external systems over various protocols including XML and LDAP.

### **Diameter**

A feature rich AAA protocol. Utilises SCTP and TCP transports.

### DP

**Detection Point** 

#### **DTMF**

Dual Tone Multi-Frequency - system used by touch tone telephones where one high and one low frequency, or tone, is assigned to each touch tone button on the phone.

### **GUI**

**Graphical User Interface** 

### **HTML**

HyperText Markup Language, a small application of SGML used on the World Wide Web.

It defines a very simple class of report-style documents, with section headings, paragraphs, lists, tables, and illustrations, with a few informational and presentational items, and some hypertext and multimedia.

### **HTTP**

Hypertext Transport Protocol is the standard protocol for the carriage of data around the Internet.

### **IDP**

INAP message: Initial DP (Initial Detection Point)

### IN

Intelligent Network

### **INAP**

Intelligent Network Application Part - a protocol offering real time communication between IN elements.

### **Initial DP**

Initial Detection Point - INAP Operation. This is the operation that is sent when the switch reaches a trigger detection point.

#### IP

- 1) Internet Protocol
- 2) Intelligent Peripheral This is a node in an Intelligent Network containing a Specialized Resource Function (SRF).

### IP address

Internet Protocol Address - network address of a card on a computer.

# **Messaging Manager**

The Messaging Manager service and the Short Message Service components of Oracle Communications Network Charging and Control product. Component acronym is MM (formerly MMX).

### MM

Messaging Manager. Formerly MMX, see also *XMS* (on page 63) and *Messaging Manager* (on page 60).

### MO

Mobile Originated

### MT

Mobile Terminated

### **NOA**

Nature Of Address - a classification to determine in what realm (Local, National or International) a given phone number resides, for the purposes of routing and billing.

### ΡI

Provisioning Interface - used for bulk database updates/configuration instead of GUI based configuration.

### **SCTP**

Stream Control Transmission Protocol. A transport-layer protocol analogous to the TCP or User Datagram Protocol (UDP). SCTP provides some similar services as TCP (reliable, in-sequence transport of messages with congestion control) but adds high availability.

### Service Provider

See Telco.

### Session

Diameter exchange relating to a particular user or subscriber access to a provided service (for example, a telephone call).

### **SGML**

Standard Generalized Markup Language. The international standard for defining descriptions of the structure of different types of electronic document.

### SLC

Service Logic Controller (formerly UAS).

### **SLEE**

Service Logic Execution Environment

### **SMS**

Depending on context, can be:

- Service Management System hardware platform
- Short Message Service
- Service Management System platform
- NCC Service Management System application

### SOAP

Simple Object Access Protocol. An XML-based messaging protocol.

### **SRF**

Specialized Resource Function – This is a node on an IN which can connect to both the SSP and the SLC and delivers additional special resources into the call, mostly related to voice data, for example play voice announcements or collect DTMF tones from the user. Can be present on an SSP or an Intelligent Peripheral (IP).

### **SSL**

Secure Sockets Layer protocol

### **SSP**

Service Switching Point

## **System Administrator**

The person(s) responsible for the overall set-up and maintenance of the IN.

### **TCP**

Transmission Control Protocol. This is a reliable octet streaming protocol used by the majority of applications on the Internet. It provides a connection-oriented, full-duplex, point to point service between hosts.

#### Telco

Telecommunications Provider. This is the company that provides the telephone service to customers.

### **Telecommunications Provider**

See Telco.

### URL

Uniform Resource Locator. A standard way of specifying the location of an object, typically a web page, on the Internet.

### **VWS**

Oracle Voucher and Wallet Server (formerly UBE).

### **WSDL**

Web Services Description Language.

### **XML**

eXtensible Markup Language. It is designed to improve the functionality of the Web by providing more flexible and adaptable information identification.

It is called extensible because it is not a fixed format like HTML. XML is a `metalanguage' — a language for describing other languages—which lets you design your own customized markup languages for limitless different types of documents. XML can do this because it's written in SGML.

# **XMS**

Three letter code used to designate some components and path locations used by the Oracle Communications Network Charging and Control *Messaging Manager* (on page 60) service and the Short Message Service. The published code is *MM* (on page 60) (formerly MMX).

| Index                                             | Edit Service Providers • 18 Editing Operation Sets • 21 Editing Operations • 23 |
|---------------------------------------------------|---------------------------------------------------------------------------------|
| Α                                                 | Editing Operations • 23 Editing SLC ports • 18, 19                              |
| AAA • 59                                          | Editing the File • 30                                                           |
| About Installation and Removal • 57               | eserv.config Configuration • 29 eserv.config Files Delivered • 30               |
| About the Notification Gateway • 1                | Example Find screen • 16                                                        |
| About the osdInterface • 45                       | Example scenario • 3                                                            |
| About This Document • v                           |                                                                                 |
| ACS • 59                                          | F                                                                               |
| acs.conf configuration • 42                       | Find Screens • 15, 21, 23, 24                                                   |
| Add Allowed Operations • 24 Adding SLC ports • 18 |                                                                                 |
| Additional replication • 58                       | G                                                                               |
| allowINSECURESSLv3 • 31                           | Getting Started • 13                                                            |
| ANI • 59                                          | GUI • 60                                                                        |
| applicationContext • 31                           |                                                                                 |
| Architecture • 2                                  | Н                                                                               |
| ASP • 59                                          | Heartbeat message • 47                                                          |
| Audience • v                                      | High volume configuration • 42                                                  |
| В                                                 | HTML • 60                                                                       |
|                                                   | HTTP • 60                                                                       |
| Background Processes • 45                         | HTTP Error Codes • 53                                                           |
| basicRealm • 32                                   | ı                                                                               |
| C                                                 | 1                                                                               |
|                                                   | IDP • 60                                                                        |
| Cached objects • 46                               | IN • 60                                                                         |
| CC • 59                                           | INAP • 60                                                                       |
| CCS • 59<br>CCS service handlers • 12             | Incoming SOAP message • 3, 11                                                   |
| Checking current processes • 53                   | Initial DP • 60                                                                 |
| CLI • 59                                          | Installation and Removal Overview • 57                                          |
| Client ASPs • 23                                  | Introduction • 1, 2, 11, 15, 16, 19, 25, 29, 53, 57 IP • 60                     |
| Client ASPs fields • 24                           | IP address • 60                                                                 |
| Client ASPs tab • 6, 23                           |                                                                                 |
| Common Troubleshooting Procedures • 53            | K                                                                               |
| Configuration • 29                                | Known issue • 57                                                                |
| Configuration File Format • 29                    | Triowir issue or                                                                |
| connectionTimeOutSecs • 32                        | L                                                                               |
| Control Plan • 7                                  | Loading eserv.config Changes • 30                                               |
| Control plan compilation • 8                      | loadReportingPeriod • 32                                                        |
| Copy Node Configuration • 8 Copyright • ii        | , -                                                                             |
| cron • 59                                         | М                                                                               |
| _                                                 | Mandatory Parameters for OSD • 11, 45                                           |
| D                                                 | mandatoryParameterDataExpirySecs • 37                                           |
| DAP • 59                                          | max • 37                                                                        |
| databaseCachingRules • 35, 36, 37, 46             | maxProfileDetailsAge • 39                                                       |
| Diameter • 59                                     | maxServiceHandleAge • 39                                                        |
| Document Conventions • vi                         | Messaging Manager • 60, 63                                                      |
| DP • 59                                           | min • 38<br>MM • 60, 63                                                         |
| DTMF • 59                                         | MO • 60                                                                         |
| E                                                 | MT • 61                                                                         |
|                                                   |                                                                                 |
| ECEExtensions • 43 Edit Client ASPs • 24          |                                                                                 |

Edit Service Providers • 18

| N                                                          | Report recomples 50, 51                       |
|------------------------------------------------------------|-----------------------------------------------|
| NGW Ext_Sub service handler • 12                           | Report parameters • 49, 50                    |
| NOA • 61                                                   | Reports • 48                                  |
| Notification Gateway ECEExtension parameter                | Re-reading the config file • 30               |
| • 42                                                       | Restrictions • 47 resultNoa • 39              |
| Notification Gateway tab • 26                              | resultivoa - 59                               |
| Notification Gateway User • 25                             | S                                             |
| 0                                                          | Scope • v                                     |
| On another Cat WCDL 40                                     | SCTP • 61                                     |
| Operation Set WSDL • 10                                    | Service Handlers • 11                         |
| Operation Sets • 19                                        | Service Provider • 61                         |
| Operation Sets fields • 20                                 | Service Providers • 16                        |
| Operation Sets tab • 4, 20                                 | Service Providers fields • 17                 |
| Operation WSDL • 9                                         | Service Providers tab • 3, 17                 |
| operationDataExpirySecs • 36                               | Session • 61                                  |
| Operations • 11, 19, 22                                    | Setting the Notification Gateway Username and |
| Operations fields • 22                                     | Password • 26                                 |
| Operations tab • 5, 22                                     | SGML • 61                                     |
| operationSetsDataExpirySecs • 36                           | Signing on to Open Services Development • 13  |
| oracledatabase • 32, 40                                    | SLC • 61                                      |
| oracleusername • 33                                        | SLEE • 61                                     |
| osd acs.conf configuration • 42                            | SLEE.config Configuration • 42                |
| OSD Additional replication • 58                            | SMS • 61                                      |
| osd ASP report • 49                                        | SMS main screen • 13                          |
| OSD configuration process • 2                              | sms.jnlp Configuration • 26, 42               |
| OSD eserv.config configuration • 30                        | SOAP • 61                                     |
| OSD packages • 57 OSD service handlers • 11                | SOAP release causes • 54                      |
| OSD SLC parameters • 31                                    | SOAP Requests • 47                            |
| ·                                                          | SRF • 62                                      |
| osd SLEE.config configuration • 42 OSD SMS parameters • 39 | SSL • 62                                      |
| OSD statistics • 48                                        | sslCertificateFile • 34                       |
| osd System report • 50                                     | sslKeyFile • 35                               |
| osdinterface • 33, 45                                      | SSP • 62                                      |
| osdWsdlRegenerator • 40                                    | Statistics Logged • 48                        |
| Outgoing SOAP message • 3, 11                              | System Administrator • 62                     |
| overrideWsdlNamespaceAliasErrorCondition •                 | System Overview • 1                           |
| 33                                                         | T                                             |
| Overview • 1, 13, 15, 29, 45, 47, 48, 53, 57               | TCP • 62                                      |
| P                                                          | Telco • 62                                    |
|                                                            | Telecommunications Provider • 62              |
| persistentConnection • 34                                  | Throttling • 46                               |
| PI • 61                                                    | Troubleshooting • 53                          |
| pollTime • 34                                              | tssfTimeOutSecs • 35                          |
| portListsDataExpirySecs • 37                               | Typical OSD Configuration Scenario • 2        |
| Post Install Replication • 58                              | Typographical Conventions • vi                |
| prefix • 38                                                | 11                                            |
| prepend • 38                                               | U                                             |
| Prerequisites • v                                          | URL • 62                                      |
| R                                                          | useDeprecatedSchema • 41                      |
|                                                            | useOracleAlerts • 41                          |
| rateCalculationPeriodSecs • 34                             | Using Open Services Development Screens •     |
| Related Documents • v                                      | 15                                            |
| remove • 38                                                | Using the Find screen • 16                    |
| Remove Allowed Operations • 25                             |                                               |
| Report Columns • 48                                        |                                               |

# ٧

validateRequestNameSpace • 35 VWS • 62

# W

waitTimeSecs • 41
What is Open Services Development? • 1
WSDL • 62
WSDL Generating Plug-in • 47
WSDL Parameters • 43
WSDL Regenerator • 48
WSDLDirectory • 43
wsdlUriBaseName • 41
WSDLURL • 43

### Χ

XML • 62 XMS • 60, 63